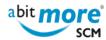

## How can I reuse the output of an XML service as input for a new one?

## <XML services in CMN/ZMF>

You can't (at least not with vanilla ChangeMan ZMF) ... unless you have <u>AbitMORE SCM Commander</u> (ASC for short) available ...

With ASC, you can store the result of an XML service (typically an XML LIST service) as a so called **basket**. A basket is a kind of CSV file with 1 header record, followed by 1 record for each result of the XML list service. Each such record contains the values for each of the requested result tags. Here is a sample of such basket:

| File Edit Edit_Settings Menu Utilities Compilers Test Help                                                             |
|----------------------------------------------------------------------------------------------------|
| ASC1 U87462.ASCBSKT.D06056.T43727 Columns 00001 00072                                                                  |
| Command ===> PAGE                                                                                                    |
| ****** ***************************** Top of Data ******************************                                        |
| **MSG> -Warning- The UNDO command is not available until you change                                                    |
| MSG> your edit profile using the command RECOVERY ON.                                                                  |
| 000001 package <packagelevel<packagetype<creator<datecreated<< td=""></packagelevel<packagetype<creator<datecreated<<> |
| 000002 TPOR000025<1<3 <u98787<20000118<< td=""></u98787<20000118<<>                                                    |
| 000003 TPOR000026<1<3 <u98787<20000119<< td=""></u98787<20000119<<>                                                    |
| 000004 TPOR000041<1<1 <u87462<20000309<< td=""></u87462<20000309<<>                                                    |
| 000005 IPOR000072<1<1 <u87806<20020411<< td=""></u87806<20020411<<>                                                    |
| 000006 IPOR000074<1<1 <u82310<20021122<< td=""></u82310<20021122<<>                                                    |
| 000007 IPOR000077<1<1 <u82310<20030508<< td=""></u82310<20030508<<>                                                    |
| 000008 TPOR000078<1<3 <u82310<20030514<< td=""></u82310<20030514<<>                                                    |
| 000009 TPOR000081<1<1 <u99788<20040209<< td=""></u99788<20040209<<>                                                    |
| 000010 TPORD00084<1<1 <u87462<20040809<< td=""></u87462<20040809<<>                                                    |
| 000011 IPOR000086<1<1 <u87462<20050603<< td=""></u87462<20050603<<>                                                    |
| 000012 TPOR000087<1<1 <u87462<20050603<< td=""></u87462<20050603<<>                                                    |
| 000013 IPOR000088<1<1 <u87462<20051223<< td=""></u87462<20051223<<>                                                    |
| ****** *******************************                                                                                 |

That basket can then be used as input (request tags) for a subsequent XML service (e.g. to apply an XML DELETE, UPDATE or CREATE service).

What is more, when you created a basket, ASC will help you in identifying all possible XML services that can be applied using each of the tags in the basket as an input tag for the subsequent XML service. That itself is a huge saving in searching for the candidate XML services that can be applied to a basket!

Related Topics: Basket processing

Related Topics: <u>Basket processing applied to ASR report PCORPHN</u>
Related Topics: <u>Verify/alloc/delete of BAS- PROM- or PROD DSNs</u>

Source URL (retrieved on 26/04/2024 - 16:14): http://www.abitmore-scm.com/node/54